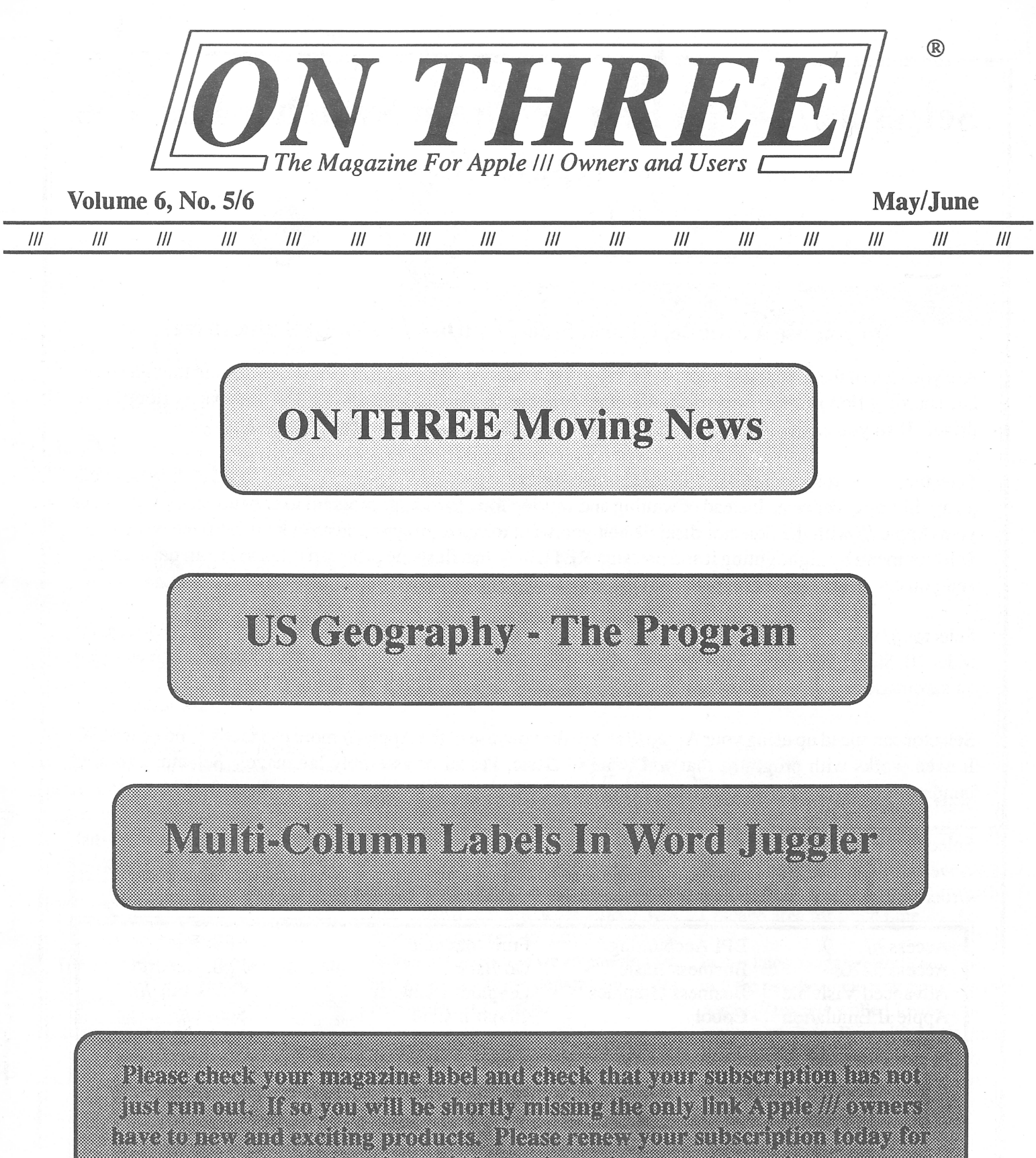

the computer and we will contain minimum in the series.

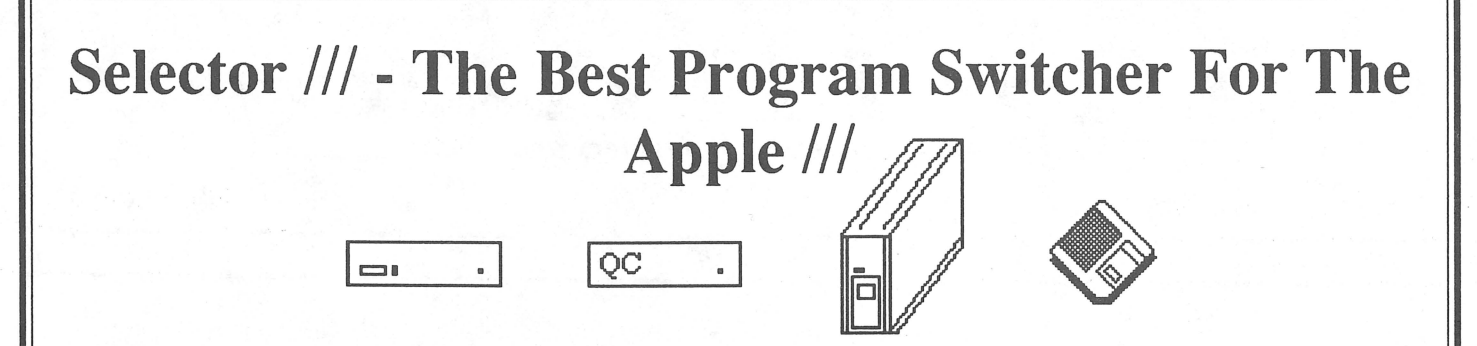

#### **Do you use a ProFile, Quark, Sider, UniDisk ///.5 or CPS disk drive?**

Are you sick of the time it talces loading each of your different programs? Tired of searching though stacks and stacks of floppy disks for a particular program? Do you have a hard disk or a large capacity floppy disk drive? If so you can cure all of these headaches and more with the purchase of Selector ///!

Selector allows you to place all of the programs listed below (and many more) on your hard disk or large capacity floppy disk drive. Instead of waiting and waiting for a particular program to boot up, you simply boot your Apple /// with the Selector disk. When you want to run a program, just select it from the easy to use Selector menu by highlighting it and pressing RETURN. In a flash the program is loaded from the hard disk and you can be using it in seconds, not the minutes it usually takes.

Selector /// works perfectly with the Apple 5 and 10 megabyte ProFile, the Quark QC 10 and 20 drives, the Sider 10, Sider 20, Sider 40, the Trustor drives, the UniDisk */11.5* and the new CPS SOOK drive. It even has an automatic installation program that places Selector on your hard disk or other floppy drive.

Selector can speed up using your Apple /// and make your use of the Apple /// more productive and beneficial. It even works with programs that you write in Basic, Pascal or assembly language! Selector can hold hundreds of programs with it's hierarchical menus while other selectors only allow you 12 or 24 programs.

Selector is the only switching utility for the Apple /// that is completely compatible with virtually every disk drive and program for the Apple ///. Order Selector /// today and become a real power user. Special offer! Order Selector Ill today for only \$49.95 plus \$7 s/h. That's **50% off the regular price!** 

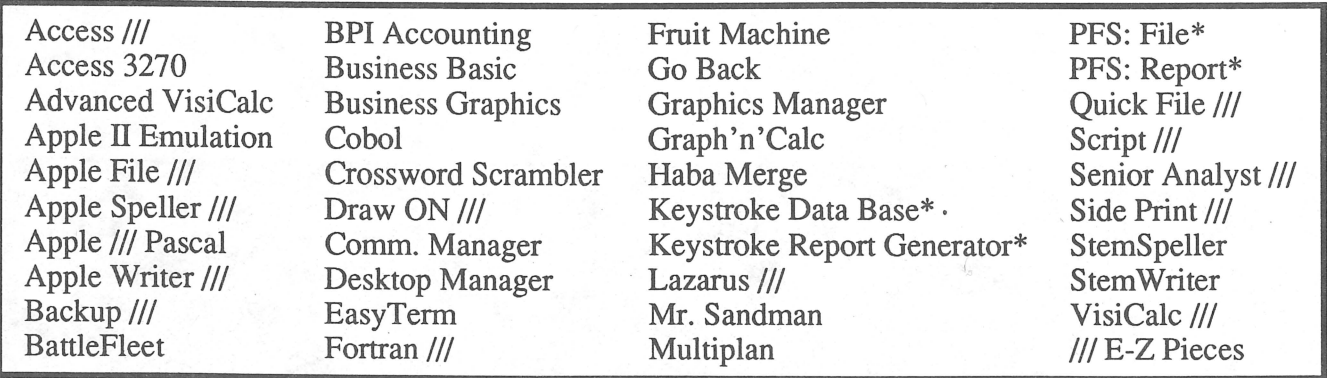

The programs listed above with an asterisk after them are copy protected and require the 'key disk' to be inserted into the built-in drive when you select it from the Selector menu. After the program comes up you can remove that disk. Uncopyproteced versions of PFS: File and PFS: Report are available that work under Selector without the need for a key disk. Likewise an unproteced version of Word Juggler is available for only \$15 plus \$2 for shipping and handling.

#### Editor/Publisher:

*'Bo6 Consorti* 

Controller:

*Josepli Consorti* 

Design Consultant:

*Catliy Consorti* 

*ON THREE* - The Apple/// Magazine is published bi-monthly by ON THREE, Inc. P.O. Box 3452, Kirkland, WA 98083. ISSN# 0889-6249.

For a copy of our author guidelines, please send a stamped, self-addressed envelope to the above address. The current per page rate is \$12.50.

Return postage must accompany all submitted manuscripts, diskettes and drawings if you would like them returned. All manuscripts longer than one page must be accompanied by a diskette to be considered. We can take no responsibility for unsolicited materials.

All letters received by *ON THREE* will be considered as unconditionally assigned for publication and as such are subject to *ON THREE's* right to edit and comment. Your full address will be published only when specifically requested.

Subscription Information:

U.S.,APO, FPO: \$20 for one year. First Class Service: \$12 additional, \$32 total.

Canada, Mexico: \$20 additional, \$40 total. South America, Europe, Pacific Islands, Asia, Australia, Middle-East: \$44 additional, \$64 total.

Back Issues are available for \$5 each.

Postage for ON THREE products:

U.S.: Listed next to product price. Canada and Mexico: Double U.S. postage. Elsewhere: Four times the U.S. postage.

All funds must be remitted in U.S. dollars drawn on a U.S. bank. We also accept direct wire transfers and U.S. Postal money orders.

ON THREE, ON THREE O'Clock, ONTIME, Lazarus ///, Draw ON ///, The Desktop Manager, Disk Manager, Communications Manager, Super Accessories, Side Print/// and the TDM Toolkit are registered trademarks of ON THREE, Inc.

Apple, Apple 11, Apple */le,* Apple */le,* Apple 11Gs, Apple///, Apple ///plus, Applesoft, Business Basic, Disk 11, Disk ///, UniDisk, Macintosh and Profile are registered trademarks of Apple Computer Inc.

Selector /// is a registered trademark of Sabre Software, Inc. Titan ///+//e is a registered trademark of Titan Technologies, Inc.

Opinions expressed in this magazine are those of the individual authors or the staff and are not necessarily those of ON THREE. Not responsible for typographical errors. We assume no responsibility or liability for any innacuracies presented herein.

The entire contents of this publication are copyrighted © 1989 by ON THREE, Inc.

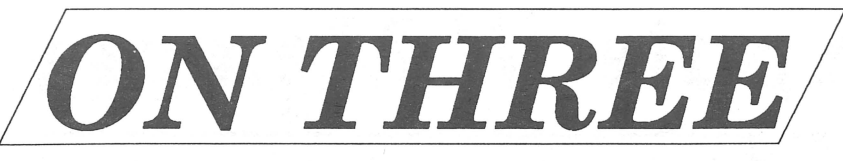

#### The Magazine For Apple /// Owners and Users

- Table of Contents -

Volume 6, No. 5/6 May/June 1989

 $^{\circledR}$ 

### FEATURES / ARTICLES

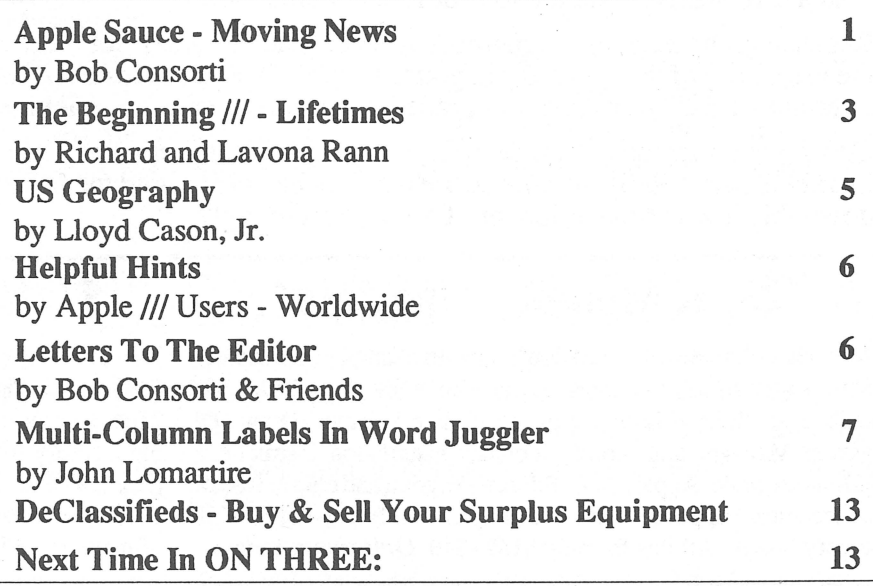

*Ylpp{e Sauce* 

#### *6y 'Bo6 Consorti*

Since ON THREE was conceived in California it grieves me a bit to be leaving. However, my wide Eileen was recently accepted to Loyola medical school in Chicago so we are moving the technical support department from Northridge to Chicago.

As of yet we don't know our new address in Chicago so from now until it's published please call our sales office at (206) 820-1874 to obtain the correct address to send things for repair etc.

312-447-3924 Likewise our tech support number in Chicago has not yet been determined so please call our sales office to get the correct number if you have questions or problems with your Apple/// over the next couple of months.

We will still be around to sell and support the old Apple/// - but we '11 be in the Chicago area for some time.

Moving News

In this latest magazine the Rann's delve into the psyche of the new generation of Apple/// owners while Lloyd Cason Jr. (author of Side Print ///) gives us a program to help teach Geography to children. John Lomartire shows how to do multiple column printouts with the Word Juggler word processor. Also in this issue is the new Hints section and the every helpful letters to the Editor.

Once again thanks for all of your support over the years and I look forward to helping everyone with their Apple /// questions and problems while I'm in Chicago.

1

Apple 111 Memory Expansion

Are you tired not being able to run certain programs because you don't have enough memory? Would you like to use Draw ON, Lazarus or even The Desktop Manager but only have a 128K or 256K machine? If so, look below to our listing of memory expansion products.

You can upgrade your 128K machine to 256K, your 256K Apple /// to 512K or go all the way from 128K to a 512K Apple ///. Installation of all of our memory upgrades is fairly easy and usually requires no more than a screw-driver and an hour or less to complete.

Remember, upgrading the memory in your machine does not require the use of one of the four slots in your machine. Those are reserved for interface cards. The memory upgrades are installed inside the machine.

Order your memory upgrade today. Remember, the memory chip market is particularly volatile so we may not be able to hold the prices down this low for much longer. Order yours today!

## 256K Memory Upgrade

## 512K Memory Upgrade

Expand your spreadsheets and data bases, use larger word processing documents and the new desk accessories! En joy a full 414 K desktop in Ill E-Z Pieces, 442K in Advanced VisaCalc and 456K in Business Basic!

Includes: 512K board, installation guide, Utilities 1.2 which permits larger drivers, 512K Confidence Program that tests all memory, ultra fast RAMDISK driver with demonstration programs and 512K utility' that updates your programs. We even offer a \$25/\$35 cash/ product rebate upon return of your old 256K board. Includes a full 90 day warranty. Order your 512K today for only \$399+\$10

Call for info. on our spare 128K memory boards and memory board insurance.

If you need more memory but don't want to change your Apple/// all the way to 512K, the 256K upgrade kit is for you. With 256K installed you'll be able to use programs like Selector, Draw ON, Desktop Manager and more! Includes installation instructions, 256K users guide, Apple/// Confidence Program and chip extractor, free technical support, 90 day warranty and fully populated 256K memory board. All this for only \$169+\$10 Order yours today!

We now supply the 512K memory boards with either no memory (OK) or with 256K of memory installed. If you have an Apple/// with 256K you can order the 512K with 256K of memory .. Then, remove the memory from your board with the supplied extractor tool and plug it into the 512K to get a full 512K of memory. Likewise, you can buy the extra memory elsewhere and order the the 512K with OK of memory. 512K/OK \$159.95. 512K/256K \$299.95. + \$10 s/h.

512K Memory Upgrade Kits

# ----------------------------------------- **Order Form**

ATTN: Order Dept. P.O. Box 3452 Kirkland, Washington 98083 U.S.A.

Order by calling:  $(206)$  820-1874 Phome im am Customer Service:  $(206)$  820-1874  $\diagup$  **ORDER TODAY!** Technical Help:  $(206)$  820-1874  $\diagup$  Ask About Our Quantity Discounts!

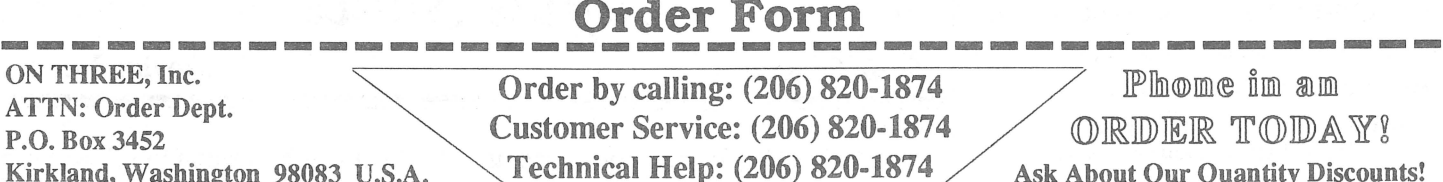

VISA, Master Card, American Express, money orders and personal checks accepted. Add \$3 for C.O.D. Add 3% surcharge to total on orders charged to American Express. CA residents must add 6.5% sales tax, WA residents must add 8.1% sales tax. Overseas customers can pay by credit card, international money order, a check drawn on a U.S. bank or bank transfer. Call first to ascertain foreign shipping costs and mode of transport. Returns must have prior approval and are subject to a restocking fee. We do not copy-protect our products so there are NO returns allowed on software. Not responsible for typographical errors. Please allow up to eight weeks for delivery as some items may be backordered.

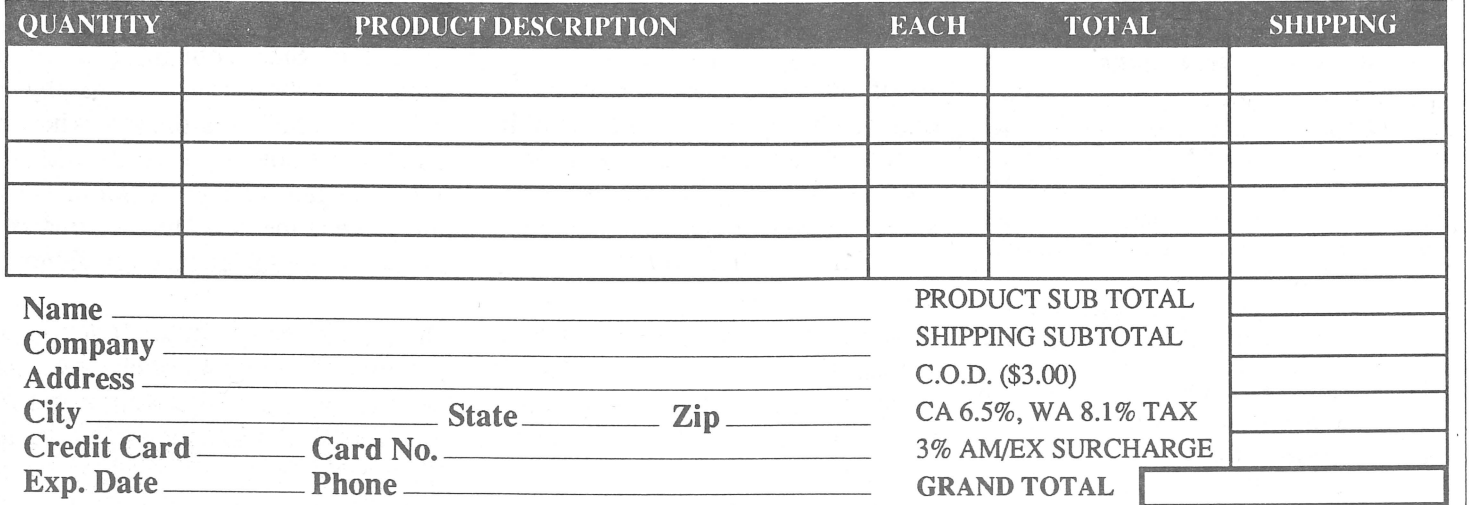

*1\flnntings* 

#### by Richard and Lavona Rann

LIFETIMES Recently we were talking to a person well known in Apple /// circles about our favorite computer. It was one of those "I can top your story" sessions with both of us trading tales about the Apple /// and the people we've know who own them. Aside from the pleasure of the moment, our friend had an interesting observation. He said that the Apple /// progressed through stages from the time it was introduced to the present day. He saw it passing through three distinct steps over the past eight years, each one with a unique set of characteristics and set of primary owners.

First, the Apple /// was intended as a business machine. This intended market affected its basic design. Apple designed the /// to be a "turn-key" system for business, where a dealer would set up the software and the business would just use the applications. It is not surprising that a computer designed for business would at least initially, be sold with only business software.

Those of you that can remember the earliest days of the  $III$ , can remember that the first programs for the  $III$  were Mail List Manager, Applewriter, Business Graphics, and VisiCalc. Business Basic was available fairly early and Pascal came along not too much later, but was limited in its first release and really begged for a hard drive to be effectively used.

Games were almost non-existent on the  $\frac{1}{1}$ , even though they were then a mainstay for Apple II's. In fact, we only are aware of one game that was written for the /// in native mode during that period, and that one was distributed as public domain. That is not to indicate that people did not play games on the ///, but when they did, it was in emulation and only as a secondary purpose.

The primary characteristic of the /// at its beginnings was its cost. The /// was, for then, a very expensive computer. It took someone with a business reason to expend the thousands of dollars necessary to buy one. In our case our first /// cost about \$8,000 for the computer, disk drives, printer and software. We saw the /// as providing good price performance and lots of flexibility for growth; the extra power and flexibility it had over the competition, was well worth the money.

The Apple /// entered its second stage about the time Apple dropped it from its product line. At that time the /// had been around for a few years. It's price had come down some, but more important was the fact that there were other microcomputers that were more expensive.

During this period the /// became better known as a home productivity and smaller business machine. Larger businesses were beginning to phase out their Apple ///s and people were beginning to take them home in great numbers.

They were cheap enough so that they were not perceived as overly expensive. There was more software available, including some general purpose software like 3 EZ Pieces which sold at less expensive "more reasonable" rates. There was a strong second hand market in Apple III's that once again helped move it into this more price conscious market.

In 1984, the Apple /// still had a lot of power compared to most computers available at that time, since it had been around for a number of years, it was more affordable than the newer machines. These two conditions are important ones to these life cycles. They determine how well a computer is accepted in the home productivity market.

The /// found its way into many homes even though it was competing with almost toy computers like the TI99 which sold for under a \$100. Many people were willing to pay more for the /// in order to gain the value of its extra power. If it hadn't been for the stigma of being a "dropped product" the /// could have competed well with most, if not all, of the major computers being marketed at that time for businesses. The stigma was too much and the smaller businesses and home users got a bargain.

A few years later the Apple /// entered its current stage, that of a move towards entertainment. In the past couple of years the resale price of the Ill has continued to drop, and it is now generally very inexpensive to buy. Of course it still has the power that it had on the day it was introduced, but now, for the first time, there are computers that are more powerful. The /// has moved into the realm of the casual user.

First stage owners, mostly businesses, needed the /// and relied upon it. Second stage owners were primarily individuals that needed the /// and relied upon it for serious use. Third stage owners are an entirely different breed.

These are generalizations and that must be kept in mind. There are still businesses starting out with their first computer and a few of those are///'s. Also, businesses & people that bought in earlier stages are, in some cases, still using the /// for the original intended use. The facts, however, deal with the new user, and the trend is for Apple///'s to be sold, even given away for third stage use.

With the change to the casual user there has been a change in the importance of the/// to the individual. To many, the /// no longer holds the value placed on it by business and the individuals that followed. It is no longer crucial to the productivity of an individual or business, but rather, it is incidental to other activities. The casual users don't see the Apple /// as having the intrinsic value that earlier owners did. Much of this is brought about by the uses that the Apple/// is put to. If it is only used to play games in emulation, or write personal letters, then there is little compelling reason to improve or add software or hardware to the system.

Another major factor is the price that was paid. It is a human tendency to value something by what it costs. Raise the price and people will think something is more valuable, even if it is exactly the same. Someone that spent less than \$500 for their system setup will not be as likely to spend \$100's of dollars for more software and add ons, as someone that spent \$8000 for the system.

It is a fact of life that has hurt those continuing to try and support /// users. Even user groups find people unwilling to pay modest fees for disk handling for software that is unavailable elsewhere. New /// owners will not pay \$5 for something that they would have to pay \$60 for on a newer computer. Strange but true.

This may seem a tragedy for the///, but this changing of the nature of computer owners across the life cycle of a computer seems to have a universal quality. Stewart Alsop, author of the PC Letter, sees the same thing happening in the MS DOS world. MS DOS was once the standard of the business world, but that is changing today with the Mac, UNIX, and the PS/2 line of computers. MS DOS has over the past couple years become more important to individual productivity than to corporations.

Alsop sees MS DOS moving into the home market over the next couple years. This push will be fueled by the availability of inexpensive machines and pushed by some computer makers and software sellers that will try to establish it in the home market.

The change in the nature of /// owners has some serious implications for the /// world. First, and perhaps most serious, these people will not be spending much money on and related to their Apple ///s. The casual user sees little value in his/// and therefore is unwilling to spend much money to protect or enhance that value. It is a sad situation but it is becoming more evident with each passing month. There is less money spent in the/// world every month. This means that there will be fewer new products available.

Second, fewer people will be willing to support other Apple/// owners. Many of these casual users are just not interested in helping others. Their Apple /// just does not warrant the expenditure of time and effort. Many of the veteran /// users are disappearing as they move on to newer machines. Some are staying around to help out of some sense of responsibility for friendship, but many are losing contact with the/// community.

The remedy, if anything can be called a remedy, is for the interested/// owners to band together more tightly than ever before and actively search for, and support, the newer owners that have more serious desires for their Apple ///s. There are a few of us veterans left but our numbers have been declining sharply. The time of many of us has become severely stretched with otherresponsibilities related to newer machines and other factors.

Thankfully, a good portion of the most helpful, are standing by the community even though their interests are now split. To keep the /// community going we must expend a greater effort to support other ///ers. It s up to each or you, now to review your commitment to the /// and those that have supported you and the rest of us

We owe it to ourselves to share our knowledge and support among the community and to help reach our to isolated/// users. Even a little knowledge has value, you don't have to be an "expert" to be a helper. Most new users only need someone that has figured out how to use it themselves. We must support the others who are supporting the ///. That is the only way in which any support for the Apple /// can be maintained.

*US Geography* 

*6y L{oya Cason, Jr.* 

Geography For Beginners!

Editor's Note: The programs fo US Geography are simply too long to place in the magazine at this time. If you would like we can send you a copy of the program printouts if you send a self addressed stamped envelope to:

#### ON THREE, Inc. P.O. Box 3452 Kirkland, WA 98083

Alternately you can purchase our Disk Of the Month #13 (\$9.95) + \$2 s/h) which contains the program in a useable form. Just boot up the supplied disk and you're set. If you choose to get the program printouts and type them in yourself, the article below gives some helpful hints for doing just that.

Do you have an elementary school child that is trying to learn the states of the nation? Here is a program that will help in learning the lower 48 and their capital cities. After writing this program for my second grader, she kept saying, ''I'm glad we have a computer. It's a lot more fun to learn on it than working on paper." Maybe this program will get your child interested in computers as well as teach them some geography.

You can choose to study states, capitals, or both; and you can choose one of three sections of the nation or all 48 states. Correct answers are assumed if 1/3 of the name is typed correctly. Two letter postal abbreviations are also accepted for state answers. The program keeps track of the correct, incorrect and no response answers. Pressing RETURN without any letters will show the correct answer, something like flash cards.

First we need a map, so we will use program #2 to create a map of the lower 48 states. This program only needs to be run once, since it saves the map image to a file for use by the geography program. When you look at the listing, don't be scared off by the length, we are going to learn another method to create BASIC programs that will make the task faster. Previous articles have shown how you can use the BASIC editor or a word processor to enter programs. Well have you ever considered a spreadsheet? The map creater is mostly DATA statements of four character strings that can be placed in columns, exactly what a spreadsheet does best.

Boot your spreadsheet program; Advanced Visicalc (A VC) and Three Easy Pieces (3EZP) will both do the job. If you are using 3EZP, be sure to create a custom printer that prints to a disk file. Make the global column width five characters {AVC -/GC5 [R]; 3EZP- [OA]V C [LA] [LA] [LA] [LA] [R] } . See Table 1 for keystroke definitions. Now make column B's width six characters.

Position the cursor in cell B1 and type the command {ADV-/GCC6[R];3EZP-[OA]LC[R] C[RA]}. Enter the string, "DATA. Position the cursor in cell C1 and enter a string of four zeros and a comma { "0000, [R] }. Copy this string to the range  $D1..AJI$  {ADV - /R [R] Dl.AJl [R]; 3EZP- [OA]C [R] [R] [RA]. [RA](to AJl) [R]}. Move to AKl and enter the string "0000. Move to B1 and copy this row to rows 2 to 144 {ADV -/R B1.AK1} [R] B2.Bl44 [R]; 3EZP- [OA]C [R] [RA](to AKl) [R] [DA] . [DA] (to B144) }. Position the cursor in A2 and enter 5+[UA] [R]. Copy cell A2 with relative addressing to A3 .. Al44 {ADV - JR [R] A3.Al44 [R] R; 3EZP -  $[OA]C [R] [R] [DA]$ .  $[OA]9 [R] R$ .

#### Table 1 - Keystroke Definitions

- [DA] Down Arrow Key [LA] - Left Arrow Key
- [R] Return Key
- [RA] Right Arrow Key
- [OA]x Hold Down Open Apple and Press x Key
- [UA] Up Arrow Key

That quick and most of what you have to type is done. Now look at the listing and enter all data that is not zeros. Be careful as three lines of the listing makes one row in the spreadsheet. Once all the entries are completed, print the spreadsheet to a file. Be sure to select print settings that will not break the output into multiple pages.

Boot BASIC, EXEC the print file, and type in the first part of the program. Save the program before you run in case of a crash. When the program runs, it reads 35 integers (each DATA statement) which makes an image of one 560 pixel graphics row and continues for 144 rows to create the map.

#### Continued On Page 8

 $H$ elpful Hints

A Practical Guide To Keeping Your Apple/// Running Smoothly

:::::::=:::::::::: :.::.::.::.:::.:.:::.::.~.~~:.:::: .=~.:~=.~=.~=. jfff{~ :·· =====:=:=======tt~~r:~/t~~t~ r~~~~~~~r~~

If you have a helpful hint, please share it with other Apple // owners by sending it to our critorial minta Kitabana ·~r~~}tt== :{:?~=~=t\~:~:~:~::: .. -:·=·=·--.·.·.· t~ :::::::::::::::::;:::::::;:;::;:;:::::::::::::::::::;::::.·-·.·.

> oxment and the ATIN ITIN HITS rowntw*.* Ku uma **n**a ya wasa z

### 111 E-Z Pieces And Clocks

#### *6y Jolin Lomartire*

If your Apple  $\frac{1}{i}$  is equipped with a working clock, when Ill E-Z Pieces is booted and the date is shown, it will be the date that the clock chip is supplying. Attempts to enter a different date will not succeed because the typedin date is superceded by the clock date as the default.

clock if present. With no clock, any date can be entered. If your clock is working, but set incorrectly, use System in Apple/// land.

Utilities or Applewriter to put it right, then/// E-Z Pieces will show the correct time.

### *Si{entype !feeding Pro6{ems 6y 'Bo6 'Tatom*

My Silentype quit working because the plastic tube portion of the pulley at one end of the metal roller shaft cracked, and therefore didn't have enough friction grip on the metal shaft anymore. The roller wouldn't advance the paper, though one could tell it was "trying" when the carriage return signal made it try to roll up a line.

To fix this problem I removed the bottom panel, took out the offending pulley, coated the cracked surfaces with superglue, quickly wrapped the plastic tube portion of the pulley tightly with thread and also coated it with superglue. On reassembly everything worked fine.

In other words, 3 E Z Pieces takes its date from a working I doubt if it would be easy to find a replacement pulley for clock if present. With no clock, any date can be entered. the old Silentype, so this may help someone

## Letters To The *Editor*

*6y 'Bo6 Consorti* Questions And Answers From Your Apple/// Experts

#### Dear Bob,

I'd like to hook up an RGB color monitor to my Apple ///. What's involved? Can I purchase a readymade cable to attach the Apple/// to my RGB monitor, or can you direct me in constructing my own? I've looked over the info. in the owners manual and think I understand how to hook up some of the signals but need help on others.

Sincerely,

Robert C. Tatom Mobile, Alabama

Dear Mr. Tatom,

As far as I know there is not source for ready made converters from the Apple *Ill's* not so RGB port and a standard RGB connector. I know a number of people have managed to hook up their Apple *//J's* to an RGB monitor so I know it can be done.

As long as you have no inherent fear of a soldering iron I would suggest attempting to create the circuit described in the Apple/// Owner's Manual. With a little tinkering I'm sure you could get it to work.

### ON THREE O'Clock

Did you know that the Apple /// has provisions for a built-in clock and calendar? The ON THREE O'Clock is easy to install and does not require a slot. Compatible with all Apple /// programs, simply save your files and the time and date will be saved along with it. You can then use the System Utilities or other file listing utility to see the date files were created or modified.

Includes battery holder, cable, micro chip and easy to follow instructions for installation and use. Batteries not included. Now only \$39.95+\$3!!!

# Af *u{ti-Co{umn Labefs In Word Jugg{er*

Word Juggler has been a favorite word processor for <sup>17</sup> many Apple /// owner/users. It is easy to use, and incorporates some excellent features. It has a built-in procedure for mail list management that, except for a restriction on list size, works quite well { 1 } . Even this limitation is manageable if one is willing to split a long list into several smaller ones.

One of the things described in the Word Juggler documentation is a procedure for producing labels from a mailing list (page 2-25). However, this applies only to single column labels, preferably in continuous fan-fold.

Recently an occasion arose where an office had on hand an inventory of labels that came on individual sheets each carrying thirty-three labels (three across, eleven rows). There was nothing in the Word Juggler manual that provided a clue as to how such sheets of multiple column labels could be used. To solve this problem, some slight modifications to the basic procedures became necessary. One alteration had to do with form layout and the other involved the label database itself.

Simply stated, Word Juggler allows the user to build a template comprised of variables that then uses a separate database structure to define the variables and equate them to specific values. For example, let's assume that the user wishes to work with three variables, "name", "age", and "height" and the information is to be printed out in this format: { 2}

[name] [age]

[height]

This arrangement is saved in a file as a "form letter" or template. Next, a Word Juggler database is built in a specified fashion:

3 name age he ight John J. Smith 25 68 inches Mary T. Thompson<br>44 61 inches Peter Q. Jones

77 inches Arthur A. Anderson 6

40 inches

The "3" at the top signifies the grouping of the variable set, i.e. in the list that follows, the first three entries are one group, the next 3 entries another group, etc. The lines immediately below the "3" identify the variable names to which each successive entry in the actual database grouping is to be assigned, e.g. in group one,  $[name] =$ John J. Smith,  $[age] = 25$ , and  $[height] = 68$  inches. For the second group,  $[name] = Mary T$ . Thompson,  $[age] =$ 44, and  $[height] = 61$  inches, etc.

After loading the "form letter" file, a Form Letter procedure can be initiated to produce the required listing. (Form Letters are described on pages 2-22ff.) Now how is this simple arrangement altered to permit use of multiple column labels on individual sheets? First, let's see how to generate a workable form layout.

(In this example, each label consists of a name, address, and state entry. Also, in order to make the considerations easier, all measurements will be stated in terms of "number of characters" not inches. For example, 102 characters can be printed across an 8.5 inch line at a setting of 12 characters per inch.)

Since there were 33 labels on a sheet in a 3 by 11 arrangement, the printing action would be name.1, name.2, name.3, address.1, address.2, address.3, state.1, state.2, state.3, etc. going from left to right. Also, since the 33 labels were on individual sheets, the form layout would have name.1, address. I, state.1 in the upper left hand comer and name.33, address.33, state.33 in the lower right hand comer.

Next, the list of data for all labels is examined and the longest line length determined. EACH LINE IN THE LABEL IS THEN SPECIFIED TO BE OF THIS LENGTH. How this is done will be covered in the database discussion. Obviously the line length should be such that it will fit within the label size.

Continued On Page 9

*6y Jolin Lomartire* Help For W J Users

#### Continued From Page 5

On my 128K machine, I have not been able to read the large number ofDATA statements required to create this image without an error. If you have a similar problem, thefix is as follows:

> 150 FOR  $k\% = 1$  TO 72 235 GOT0400 400 TEXT:END

Run the program and the top half of the map will be created. Then enter the following:

> DEL 100,120 130 DIM array%(34):y%=119 DEL 235 DEL 2000,2355

Run again, and the bottom of the map will be created, and the map saved to a file for use by the geography program.

Now type in program one and save to disk. This is the program you will run to study the lower 48 states and their capitals. BGRAF.INV file from the BASIC system disk must be on the PREFIX\$ directory. Also, .GRAFIX and .AUDIO must be in the driver file, SOS.DRIVER, on the disk that was used to boot for the program to execute. If the map is not saved on the PREFIX\$ directory, change line 300 to include a complete path to the file.

#### Program Operation

The program is fairly simple and variable names self explanatory, so I will not go into a lot of detail. Files and variables are initialized, input selections are requested, and the map file is loaded into graphics memory. A

random state is selected from the region selected, and a dot is blinked at the capital's location until a key is pressed.

The blinking dot routine, line 860, uses the XOR transfer option to turn pixels on and then off. Once a key is pressed, the dot stays on and an input routine, line 770, is called. This routine uses a GET statement for individual characters and builds the answer string which allows for checking each character as it is input. Besides disallowing control characters, lower case letters are capitalized to reduce the amount of checking for a correct answer. If the left arrow key is pressed, the entire answer is erased and input begins again.

Maybe you will want to brush up on your knowledge with this program as well as provide a good learning tool for your child.

## Side Print ///TM

For years people have been asking if there was a way to print very wide spreadsheets sideways on the Apple ///. Until now there wasn't. But with our new Side Print /// you can print your /// E-Z Pieces, VisiCalc and Advanced VisiCalc spreadsheets sideways on your Apple DMP, Image Writer, Epson or OkiData brand printers.

Side Print /// is available today for only \$29.95 plus \$3 for shipping and handling.

I you've been looking for a spare or backup Apple ///, now's the time to get one. The powerful Apple /// computers with monitor & a 90 day warranty is now available from ON THREE.

Save hundreds of dollars on one of the worlds finest microcomputers. Please add \$35 for shipping, handling and insurance.

The  $512K$  Apple /// with monitor is now only \$799 and a 256K Apple /// with monitor is only \$399.

Don't be caught with a dead Apple ///, get an extra one today!

## Apple *III*'s For Sale | AUTHORS WANTED!

We are accepting article submissions for review and possible publication from readers who are willing to share their Apple /// knowledge and experiences with others. If you would like to contribute to the pages of ON THREE Magazine, here's your chance! We're looking for articles of general interest, short programs, tutorials, hints on getting things done easier & more efficiently, games and anecdotes. Anything goes!

Just send your article or program on diskette to ON THREE. If it's chosen for publication we will check it for accuracy and even correct those silly spellling errors. Before you know it, you will become a rich (at least in spirit) and famous author. Your work will be read worldwide, by a captivated & spellbound audience.

For a copy of our author guidelines, please send a self-addressed, stamped envelope to ON THREE Magazine, 8920 Yolanda Ave nue, Northridge, CA 91324, or give us a call at  $(818)$  701-1355.

#### Continued From Page 7

First, lay out the printing form by indicating VARIABLE positions as follows (the brackets indicate where the variable symbol is placed):

```
[name . lJ [name.2J [name . 3J 
[address . lJ [address.2J [address . 3J 
[state.lJ [state.2] [state.3] 
[name.4] [name.5] [name.6]
[address.4] [address.5] [address.6]
[state.4][state.5][state.6]\ddot{\phantom{0}}[name.31) [name.32J [name.33) 
[address.31J [address.32) [address.33J 
[state.31J [state.32J [state.33J
```
Now, suppose the labels are 32 characters wide and are positioned on the sheet with one space between each column and one space left hand margin, one space right hand margin. ( splcol.1 lsplcol.2 lsplcol.3 lsp )

Let's also suppose that the longest line length to be printed on any label is 24 characters, then each label will be printed with 4 spaces from the left and right LABEL edges. The form layout shown above must now be altered to allow for label spacing as follows: ('s' indicates a space allocation)

PAUSE LEFT MARGIN 1 WIDTH 100 sssss [name. l·) sssssssss [name. 2) sssssssss [name. 3) sssss [address. 1] sssssssss [address. 2] sssssssss [address. 3] sssss[state.1]sssssssss[state.2]ssssssssss[state.3] R R R sssss[name.4]sssssssss[name.5]ssssssssss[name.6] sssss [address.4]ssssssssss [address.5]ssssssssss [address.6] sssss[state.4]sssssssss[state.5]ssssssssss[state.6] R R R  $\ddot{\phantom{a}}$  $\ddot{\cdot}$  $\ddot{\cdot}$  $\ddot{\phantom{0}}$ sssss [name.31]ssssssssss [name.32]ssssssssss [name.33] sssss[name.31]ssssssssss[name.32]ssssssssss[name.33]<br>sssss[address.31]sssssssss[address.32]sssssssss[address.33] R sssss[state.31]sssssssss[state.32]ssssssssss[state.33] R

The PAUSE command at the top causes printing to stop after33 labels have been printed in order to change sheets in the printer. The LEFT MARGIN is set at 1 because spacing is controlled by template layout. The WIDTH MUST be equal to or greater than the number of characters required to print the three labels horizontally. The 'R' is a RETURN and three of them are entered after each line of three labels to move the printing down to the

next set of three labels, assuming the printer is operating at a line spacing of six lines per inch. Save this template to a disk file with a suitable name, e.g. FORM.TEMP. Now, for the database setup.

Since we are going to be dealing with 33 three-line labels on a sheet, each "page" will be of this size, so the data base is specified as follows:

99 name.l address.l state.l name.2 address.2 state.2 name.3 address.3 state.3  $\ddot{\bullet}$  $\ddot{\cdot}$ name.31 address. 31 state.31 name.32 address.32 state.32 name.33 address.33 state.33 John J. Smith R<br>376 South Street R 376 South Street<br>New York, NY 10056 R New York, NY 10056 Mary P. Sullivan R<br>1266 Archer Drive R 1266 Archer Drive R<br>Chicago, II, 60056 R Chicago, IL 60056 Alice A. Warren R<br>12 Fisher Court. R 12 Fisher Court<br>Cleveland. OH 23665 R Cleveland, OH 23665 R<br>Peter M. McDonald R Peter M. McDonald 236 Berry Bay Concourse R<br>St. Louis, MO 25788 R St. Louis, MO 25788

Returns added to fill out formatting<br>R requirement.

Looking at this database setup, the 99 at the top indicates that the variables are to be considered in this size groupings. Then the 99 VARIABLE NAMES (33 labels, 3 variables each) are listed. Finally, after the list of variable names comes the actual names, addresses, and states to be assigned to the variables. NOTE — EACH

#### Continued On Page 11

R R R R<br>R

R

R

 $\ddot{\phantom{0}}$ 

# Disk Drives For All Of Your Apple Ill Storage Needs

Are you tired of swapping floppies? Tired of the few minutes it takes. to boot your system each morning? Sick of not being able to save your files on those tiny 140K disks? Well, have we got a deal for you! No matter what your need we have a disk drive that fits the bill.

You can get a 20 or 40 Megabyte hard disk drive or a 3.5 meh 800K days from ON THREE. A 20 megabyis hard disk is the equivalent of over 140 hoppy disks, all in one convienient and easy to use place.

With he Steelband of hard disks or even he 300K metod top you's. you can chiminate the Hoppy disk shuffle forever. Store all of your files on the Sider or 800K drives and get to them so much faster. The Siders are over 10 times faster than a regular Hoppy disk and far more reliable. Never again will you need worry about losing or damaging a diskette.

#### ProFile Upgrade Program

How long have you had your 5 megabyte Apple ProFile hard disk? Two years, three, four? Have you ever wondered what it would be like to use the latest technology Sider hard disks & enjoy the much greater speed & reliability? Do you ever get worried about you old ProFile breaking down?

If you have any of these questions, we have the answer - Upgrade Today! Our new ProFile upgrade program is designed for every Apple/// user that has a ProFile hard disk. Simply order our Sider 20 or Sider 40 hard disk drives and we will give you a \$150 rebate on your old ProFile! If you have two ProFile's we'll give you up to \$300 off the price of a Sider. Now you can get the best hard disks for as little as \$599!

\* After ordering a Sider, return your old Profile with interface card, cabling and power cord within 60days to obtain the\$150rebate for each Profile (limit 2 rebates per Sider order). Your ProFile must be in good working order as we will not accept non or barely-working drives.

### Sider 40 A/T Hard Disk

The latest in a line of inexpensive yet very fast hard disk drives for the ///, the Sider 40 A(Econo) and T (Turbo) offers a full 40 or 42 megabytes\* of storage for your///.

The Sider's are by far the fastest hard disk drives available for the Apple/// and are the most reliable. With an average access time of3 times faster than a ProFile, the Sider 20 and Sider 40A are very fast, but the Sider 40T is an incredible 7 times faster!

Attractively styled to fit next to your Apple ///, the Sider 40A costs ONLY \$1199 + \$35 shipping and handling and the Sider 40T is ONLY \$1499 + \$35 s/h.

Because the Apple /// can only handle disks of up to 16 megabytes in size, the Sider 40 A/T is partitioned into 3 volumes. Two are 16 megabytes in size and the third holds the remaining 8 or 10 megabytes. The Sider 40 A/T will not work in Titan ///+//e emulation mode, you should use the Sider 20 for that.

#### UniDisk ///.5 SOOK Drive

The UniDisk ///.5 is a regular Apple 800K 3.5 inch disk drive for your Apple///. If you have a hard disk but hate making back-ups, the UniDisk is for you! Back up an entire ProFile with just seven micro-floppies! No hard disk? Then this is a great way to say goodbye to your floppies! With Selector or Catalyst you can store all of your programs on the UniDisk and switch between them in seconds. The new 3.5 disks are so small they can easily fit into your shirt pocket but they're a lot tougher than regular 5.25 inch floppies. Complete with 800K drive, interface card, cabling, driver disk and complete instructions. All for ONLY \$499+\$10!

We also offer just the Apple/// driver and documentation for those who want to get<br>the UniDisk elsewhere. \$50+\$3

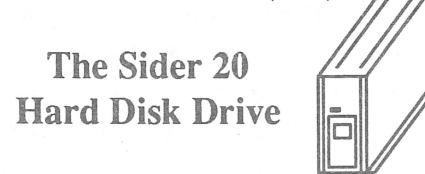

If you have a Titan ///+Ile board your

choices have been very limited if you want a hard disk that worked in///+ Ile emulation mode. The Sider 20 expands your options by working in the native Apple/// mode, the Apple II & Titan ///+Ile emulation modes.

You can store your files on the hard disk in the regular Apple/// mode, then switch to the emulation mode and access those same files with all of your Apple II programs.

The Sider 20 comes complete with interface card, Apple/// driver disk, documentation and cabling. The Sider 20 even supports Apple II DOS, Pascal and Apple II CP/M partitions through it's powerful installation utility. The Sider 20 is a truly great hard disk. All for only \$899+\$35

#### CPS 800/400/140K Drives

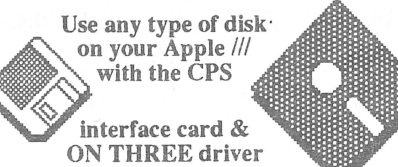

While many of you select the UniDisk for your expanded storage needs, many Ill owners have told us they wanted a low cost alternative to the the 800K Apple UniDisk 3 .5 drive, for main storage or for backups.

With our new Universal CPS Driver, you've got it! The CPS interface card allows you to attach an Apple 3.5 drive and a 5 1/4 inch drive, or a Apple 3.5 and a CPS 800Kdrive,oraCPS 800KdriveandaMac 400K drive or any Apple II 51/4 inch drive.

Any combination will automatically be recognized by our new Universal CPS Driver. No need to re-configure your driver files, it's all automatic! Includes the driver disk and instructions for installing the CPS interface card and all disk drives. We even carry the CPS interface card, SOOK, 400K and 140K floppy disk drives with some of the lowest prices around!

Universal CPS Driver: \$50+\$3 Universal CPS Driver & Universal CPS Interface Card: \$149+\$5

CPS SOOK Drive: \$299 CPS 400K Drive: \$149 CPS 51/4 inch 140K Drive: \$139 Add \$6 s/h per drive ordered .

#### Continued From Page 9

NAME, ADDRESS, OR STATE ENTRY HAS SPACES ADDED UNTIL THE LINE IS 24 CHARAC-TERS LONG. THAT'S WHERE THE RETURN KEY IS PRESSED — indicated by 'R' shown above.

It is not possible to provide all Word Juggler instructions in this article, so with respect to the proper formatting of the database list, attention is called to page 2-24 of the Word Juggler manual. If the database as entered falls short of having the number of lines needed to meet the formatting criteria then add RETURNS to the end of the listing until an acceptable number of lines is attained.

Save this database to a disk file with a suitable name, e.g. MAIL.LIST. Now everything it ready. It is prudent, however, to proceed with a trial run or two first so that minor alterations in spacings can be identified and made.

The beauty of this technique is that whole lines, parts of lines, or even whole labels can be altered, deleted, or added as desired so that list updates are easy to achieve. Remember that each label MUST contain the specified number of lines. Word Juggler's Block Move command makes it easy to align lists alphabetically if so desired.

To run, start by loading the FORM. TEMP file, then press

#### the PRINT FORM command consisting of "SOLID-APPLE .", follow the prompts, and specify that the MAIL.LIST file is to be used. That should be it  $\{3\}$ . Figure 1 is a sample output from Word Juggler using this procedure and a small database.

If the situation involves the use of multiple column labels in CONTINOUS FORM instead of separate sheets, the procedure given above can be greatly simplified. I leave it to the reader to come up with this easier solution.

#### NOTES:

 ${1}$  A 256K Apple /// can manage about 254 six-line entries per file.

{ 2} Word Juggler has a special technique for identifying variables.

{ 3} See Lesson 4 of the Word Juggler Manual.

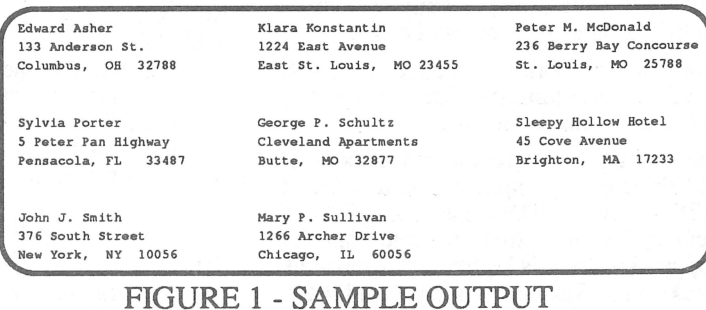

# Draw ON /// - The Apple /// Graphics Tool

Have you ever wanted to simply draw, sketch out floorplans or put together some artwork on your Apple ///? If so you need Draw ON /// - The Best Graphics Program For The Apple ///. You can draw circles, boxes, lines - enter text in a variety of sizes and styles, pickup, move and copy objects from libraries of screen images, shrink, expand, rotate, invert and texture images on the screen - In Black/White AND Color! You can zoom in on a particular portion of the screen to do very finely detailed work. And with our Brush capability, you can use any object on the screen as a drawing tool.

Features such as rubber-banding of lines, user adjustable grids and easy to follow menus make Draw ON the only graphics package for the Apple  $//$  that is both powerful and easy to use. Draw ON gives an individual tremendous power. You can use it in creating charts, preparation of slides and tables for presentations, and letterhead design. You can make changes to the dull graphcs that your other programs create by adding borders, textures and different typefaces. Even CAD applications, drafting and flowcharting are now possible on your Apple /// with Draw ON ///. Combined with an excellent instruction manual, you can be doing useful work inless than an hour.

So you know the product. It's the most popular graphics program on the market for the Apple  $//$ . Draw ON  $//$  is the standard for drawing, painting and creating images on the Apple ///. Draw ON /// works with the joystick, mouse, graphics tablet (\$20 extra) and the new TrackBall / / / to provide page after page of great looking charts, graphs or other drawings. Why don't you have it? Don't you want a graphics program, or is pencil and pen good enough? If you've been waiting for the price to drop, wait no longer. For a limited time, order Draw ON /// for \$100 OFF its regular price of \$179. For ONLY \$79 plus \$5 for shipping and handling order the best graphics program for the Apple  $\frac{1}{1}$ .

When ordering please specify the printer & interface card you are using. We support almost every printer connected to the PKASO and PKASO /U interface cards and the Apple DMP, Image Writer and Epson (MX, FX and RX) line of printers via any interface card or connected to the RS-232 port on the back of the Apple ///. Draw ON /// requires a 256K or 512K Apple ///. Works perfectly with Selector / // & Catalyst and may be installed on your hard disk for quick access.

## **Desk Accessories (Available From All Programs)**

#### The Desktop Manager

The Desktop Manager (TDM) is a utility that allows you to use desk accessories like those on the MacIntosh™. They are utility programs that you use within other programs. You can be using Ill E-Z Pieces or any other Apple/// program and a simple keystroke will freeze your program and display the TDM menu. Simply highlight the accessory you want, press RETURN and in a moment it will be up and running. When you're finished, press escape and you'll be right back in your program.

With TDM you can throw away your paper, pen, calculator, appointment book and more! We've included a number of standard features to enhance your productivity. TDM is also expandable. You can design the system that best suits your own needs. TDM has a built in: Note Pad, Appointment Calendar, Calculator, Pickup & Paste, Built-in self help screens and more.

Add new accessories such as macros, disk utilities, acommunications program, games and more at any time.

The Desktop Manager requires an external disk drive of any capacity and a 256K or 512K Apple///. TDM uses about 32K of memory. A hard disk or large capacity floppy disk drive is highly recommended. Works with Selector, Catalyst and ALL other Apple /// programs. Only \$69+\$6.

#### ASCII Chart

This Desktop Manager add-on lists the decimal, hexidecimal and corresponding character values of all ASCII keyboard characters. A second screen shows the decimal and hexidecimal equivalents of keypresses which include the control key. Keypress table can be invaluable when you need to know printer commands to enable different printer modes. Only \$9.95+\$3.

#### The Communications Manager

The Communications Manager *(TCM)* is a powerful tool that allows your Apple */II* to communicate or talk to other computers or services such as Dow Jones™ , CompuServe™, The Source™ and others. Complete VT-52 terminal emulation makes this program really powerful.

You can record incoming text to a printer or disk file for later viewing and transmit standard ASCII and Pascal Textfiles automatically. TCM has every feature of the other Apple /// comm. programs plus error free transmission of files via the popular XModem & Binary II transfer protocols.

TCM also supports Turbo Downloading for ultra fast file XModem downloads. Turbo downloading gives 2400 baud performance on 1200 baud modems!

#### **TCM Continued...**

Included with this package is a version of TCM that runs as a stand- alone program and a version that can be run as an accessory under The Desktop Manager. If you have The Desktop Manager you have the best of both worlds! You can be inside /// E-Z Pieces or VisaCalc and send a spreadsheet or data base file directly. Only \$29.95+\$3.

#### Disk Manager

This TDM add-on allows you to list, copy, delete, rename, lock/unlock files and list the devices, copy, format, rename and ver ify disks. Virtually all the features of the System Utilities available in an instant. If you've ever typed in info. and then found that you didn't have a blank disk to save it on, the Disk Manager can be a lifesaver.

Are you sick of not being able to remember the names of certain files? Worry no more - It's Disk Manager to the rescue! You can even copy files to the printer! Instead of the few minutes that it takes to boot the System Utilities, Disk Manager is ready in a few seconds and it takes no additional memory away from your programs! \$24.95+\$3

#### The Graphics Manager

The Apple// version is being acclaimed as the best graphics printing program *EVER!*  The Apple/// version is even better! The Graphics Manager *(TGM)* allows you to take any Apple /// black/white or color and any Apple // black/white hi-res, color or double hi-res. color or Print Shop image and print it the way you want it!

Sophistcated image analysis lets you take your entire picture, or any portion of it, and expand it to fill an entire page or shrink it down to a small section. Rotate, invert or flip the image to suit your needs. TGM is the *ultimate graphics printing utility!* 

Included with this package is a version of TGM that runs as a stand- alone program and a version that can be run as an accessory under The Desktop Manager. Learn what people in the Apple *II* world are all talking about! Get the original! Get The Graphics Manager/// today! \$29.95+\$3

#### Macro Manager

One of the most popular add-on accessories for TDM. It's a keyboard macro program that can redefine any keystroke to be a series of keys. Thousands of keystrokes may be assigned to a single key.

You can set a certain key to contain the name of a city, state, zip code or any other commonly typed item. Phone numbers, salutations or *anything that you type* can be setup to as a macro and played back at a moments notice - via a single keypress!

#### Macro Manager Continued...

Our innovative Macro Recording lets you type in the information as you usually do and will automatically assign you a key. You can use up to 50 different macro keys at once and switch between sets of macros (MacroMaps™) in just a few seconds.

The Macro Manager eliminates repetitive typing and improves your personal productivity by making the/// faster and easier to use than ever before. Like all the other TDM aaccessories Macro Manager uses no additional memory. Only \$24.95+\$3.

#### Super Accessories Disk #1

Contains the following TDM accessories: Printer Setup lets you send complex controls to your printer via menus, Type Writer, Labeler, New Desktop Setup allows better control over the ClipBoard, Make Subdirectory, Menu Manager which provides submenus so you' II have an infinite number of accessories on your Apple///.

Best of all, each accessory has built-in self help screens and the standard ON THREE power and ease of use. Only \$29.95+\$3.

#### Super Accessories Disk #2

Contains the following TDM accessories: File View lets you view another file within a file: Change Font: Show Time (no need to go back to Systems Utilities to change the date or time) plus there's an elapsed timer in this module: Change File Type; File Print, Print Screen better than screen dump, you can opt to Print Screen, Form Feed Printer or Line Feed Printer: Reload and Exit: PKASO U commands and The Warning Module. Only \$19.95+\$3.

#### Super Accessories Disk #3

Contains the following TDM accessories: Accessory Manager lets you customize your TDM menus, rename accessories & more. Character rulers displays rulers on the screen to help you align text. Hex View/ Hex Print lets you view or print any file in hexadecimal form. Info Help lets you enter any type of info into a TDM window for instant recall. SOS Errors is an Info Help accessory that lists all SOS errors. Block View/Edit is a powerful disk block editor. Included are both a stand-alone and TDM version. A great value at only \$24.95+\$3.

#### Extra-Special Sale

For a limited time, in addition to the fantastic sale prices of The Desktop Manager and its add-on accessories (already 25-50% off), you can get the main accessories along with ANY two add-on accessories for ONLY \$99 + \$9 s/h. At these low prices we may have trouble keeping them on the shelf so hurry and order your copy today!

## MOVING?

If you are in the process of moving, please give us a *minimum* of one months notice. Because the magazine must be printed and mailed prior to the date on the cover and because it takes us a short while to update our records, tell us before you are moving. Doing so will assure that your copy of ON THREE won't be lost in the mail or get to you late.

## DeClassifieds

FOR SALE: Apple /// XComp 16 megabyte hard disk, \$299. Includes Selector pre-installed on the hard disk. Price includes shipping and handling. Call Bob for details on this hard drive bargain. Please call (206) 820-1874 to my new phone number.

FOR SALE: Apple///+ with 256K, Grappler, ProFile hard disk, Monitor, external drive, much software, accounting (2). \$750 or best offer. (213) 823-2329.

WANTED: Apple /// "State of the Art" Inventory Control System software or any other Apple /// Inventory software that begins wirg Purchase Ordering rather than Receiving. Call Gerald Abelson at (609) 845-4100.

WANTED: The password to the EASy Executive Accounting System from the Denver Software Company of Aurora Colorado, now out of business. Please call Yogen Dalal at (619) 578- 0561 or write to him at 9730 Distribution A venue, San Diego, CA 92121-2310 if you know of the password. Likewise, please write to Bob Harris at 9782 Messersmith A venue, Anaheim, CA 92804 if you have information regarding the password for that program.

#### DeClassifieds Work!

Been searching for hard to find hardware or software? Need to sell some excess equipment? Try an inexpensive DeClassified ad! Our readers tell us that they really get results! Place your ad by phone or mail. All copy must reach us 30 days prior to publication date, e.g. April 1 for theMay/June issue.

Rates \$2 per word \$25 minimum.

Subscriber discount \$1 per word, \$15 minimum.

Mail your copy with payment to:

ON THREE DeClassifieds P.O. Box 3452 Kirkland, WA 98083 Or Phone (206) 820-1874

## Uncopyprotect Driver

The Uncopyprotect Driver allows you to make backup copies of AppleWriter ///, VisiCalc /// and Advanced Visicalc. It also allows you to install those programs on hard disks and eliminate the need for key disks.

Protect your original copies of these valuable copy-protected programs and order your Uncopyprotect Driver today. Priced at only \$29.95 plus \$3 shipping and handling-This is the one of the few programs you must have!

### How Would You Like A Fast, Reliable And Easy To Use Hard Disk Backup?

After years of complaints about Backup/// being too slow and in many cases losing people's important information we've decided to do something about it. We know that many people *never* backup their hard disk because Backup/// is soooo slow or because they've had a problem with it losing information.

A while back we started work on a product we call Go Back. If you 're sick and tired of the time it takes to backup your hard disk with Backup /// or the System Utilities, Go Back is what you need.

Go Back is written entirely in assembly language for speed, is four to five times faster than Backup/// and much more reliable. We guarantee it!

We were about half-way finished with the project when we stepped back, took a look at the potential market and asked ourselves, "Will there be enough sales to warrant finishing Go Back?"

If there's enough interest in Go Back we will complete it. Now we don't want you to send in your money, or give us a credit card number. All we want is your assurance that you will buy Go Back if we spend the effort to finish it. Actually, we want the assurance of at least two hundred people.

If you want a reliable, very quick and inexpensive (around \$50) program for backing up your hard disk, drop us a note or give us a call at (206) 820-1874. Just leave your name and address so we can notify you if and when the project is finished.

## Lazarus Ill

Lazarus /// allows you to restore or undelete almost any file which you've accidentally deleted. Completely menu driven, it's incredibly easy to ressurect your deleted files. One wrong keypress can send a months worth of work into limbo. The right keypress with Lazarus /// will recover it in a few short seconds. Lazarus/// is normall priced at only \$49.95. For a limited time you can get a copy for only \$39.95 + \$2 s/h.

## Next Time In ON THREE:

The History of/// E-Z Pieces

Spreadsheet Checking

## **Fantastic Products For Your Apple///**

## <sup>111</sup>E·Z Pieces

///E-Z Pieces is a fully integrated spreadsheet, word processor and data base manager rolled into one program. /// E-Z Pieces combines the power of the three most commonly used programs with the ability to quickly and easily transfer data among them. This program was written by the author of the Apple II program Apple Works - the best selling software package on any computer!

Apple Works & *lllE-Z* Pieces look and function exactly the same, even the data files can be swapped between II and the Apple ///. It utilizes the full memory available in your Apple ///, 180K on a 256K Apple ///, 414K+ on a 512K machine! This best seller was originally \$245. You can get your copy for only \$135+\$3.50 s/h.

## Modems For The Apple ///

If you want to enter the wonderful world of communications, an ON THREE modem is all you need. For a limited time, both our 1200 baud and the faster 2400 baud modems come with the Communications Manager. With it you can talk with other Apple Ill users on CompuServe™, the Source™, Dow Jones™ and other information services. Even connect directly with another PC!

Fully Hayes compatible our modems are an exceptional value as they include both communications software and all necessary cabling. 1200 BAUD modem is ONLY \$129.95 and our 2400 BAUD modem is ONLY \$249.95. \$10 for s/h on either modem.

## StemSpeller • Ill E·Z Pieces Spelling Checker

Compatible with standard ASCII files, Pascal Text, Stem Writer and /// E-Z Pieces word processing files, StemSpeller /// is fast and very easy to use. It has a 50,000+ word main dictionary and the ability to create auxiliary dictionaries of words you commonly use. Written in 100% assembly language for speed and comes as a standard interpreter that can be run by itself or loaded and run under Selector or Catalyst. In stock and available today. Originally priced at \$69.95, StemSpeller *Ill* is available for a limited time at only \$49.95 + \$5 s/h.

## StemWriter Ill

This new word processor from Australia lets you view two files simultaneously and combines all of the features you wanted most into a powerful document processing system! Now you can design your own templates, make headlines, adjust column width, utilize on-screen over strike & underlining, date stamp documents, count words, label and personalize form letters. Stem Writer has four levels of subscripts and superscripts, utilizes a desktop like/// E-Z Pieces and the four arrow keys to "see and point". It also uses the full memory available in your Apple ///. Has redefined numerical keypad, and file managing on built-in utilities program. Many more state of the art features! Originally \$99, for a limited time you can get Stem Writer for only \$79.95!

## Do You Use Draw ON Or The Graphics Manager?

If so you should have an Apple Mouse or the new Trackball ///. With the mouse or trackball, using Draw ON will be that much easier. ON THREE has a good supply of both the Apple *lie* mouse which works in either the Apple //e or /// and the TrackBall ///.

## ON THREE, Inc.

Your Apple/// Experts P.O. Box 3452 Kirkland, Washington 98083 You can order an Apple Mouse or Trackball from ON THREE today and start using Draw ON as it was intended. The Apple Mouse is only  $$160 + $5 \text{ s/h}$  and the TrackBall /// is only \$89.95 + \$6 s/h. Order yours today!

> BULK RATE **U.S. POSTAGE** PAID Permit No. 320 Camarillo; CA

Please check your address label. To the right of your name is your expiration date. If it says May 89 or June 89 then your subscription has just run out. Please renew for another year for the low price of only \$20.